# ديربلا نامأ ىلع (CSN (Cisco حاجن ةكبش Cisco نم ينورتكلإلا Ï

## المحتويات

### المقدمة

الفوائد المعلومات التي تم جمعها المتطلبات الأساسية المتطلبات التكوين المرتبط بجدار الحماية المكونات المستخدمة التكوين تبعيات CSN و CTR تكوين CSN باستخدام واجهة المستخدم تكوين CSN باستخدام CLI استكشاف الأخطاء وإصلاحها

### المقدمة

قدم هذا المستند المعلومات المتعلقة بميزة شبكة نجاح Cisco التي ستكون متاحة كجزء من إصدار AsyncOS 13.5.1 لجهاز أمان البريد الإلكتروني من ESA (Cisco(. شبكة نجاح CSN (Cisco (هي خدمة سحابة ممكنة من قبل المستخدم. عند تمكين CSN، يتم إنشاء اتصال آمن بين ESA وسحابة Cisco) باستخدام اتصال CTR(، لتدفق معلومات حالة الميزة. يوفر دفق بيانات CSN آلية لاختيار البيانات ذات الأهمية من ESA وإرسالها بتنسيق مهيكل إلى محطات الإدارة عن بعد.

### الفوائد

- لإعلام العميل بالميزات غير المستخدمة المتاحة التي يمكنها تحسين فعالية المنتج.
	- إبلاغ العميل بشأن خدمات الدعم الفني الإضافية والمراقبة التي قد تتوفر للمنتج.
		- لمساعدة Cisco في تحسين المنتج.

### المعلومات التي تم جمعها

هذا قائمة معلومات الميزة التي يتم تجميعها كجزء من هذه الميزة بمجرد تكوينها على جهاز ESA:

- (x90، x95، 000v، 100v، 300v، 600v) الجهاز طراز●
	- الرقم التسلسلي للجهاز (UDI(
	- UserAccountID) رقم معرف VLN أو SLPIID(
		- إصدار البرامج
			- تاريخ التثبيت
- SLvan) اسم الحساب الظاهري في الترخيص الذكي)
	- وضع النشر
	- IronPort Anti-spam برنامج●
- إلغاء الاشتراك في خدمة Safe Graymail
	- سوفوس
		- مكافي
	- سمعة الملف
	- تحليل الملفات
	- منع فقدان البيانات
	- موجز ويب التهديد الخارجي
		- تحليل صورة IronPort
		- عوامل تصفية التفشي
- إعدادات تشفير البريد الإلكتروني IronPort Cisco) تشفير المغلفات)
	- تشفير PXE
	- سمعة المجال
		- تصفية URL
	- حظر تخصيص الصفحة
		- تعقب الرسائل
	- السياسة العامة والفيروسات والحجر الصحي من الفاشية
		- عزل البريد العشوائي

# المتطلبات الأساسية

### المتطلبات

لتكوين هذه الميزة، وهذه بعض المتطلبات التي يجب استيفاؤها:

● حساب CTR) الاستجابة للتهديدات من Cisco(

## التكوين المرتبط بجدار الحماية

يعتمد تكوين جدار الحماية اللازم لتشغيل CSN حاليا على اتصال CTR، يرجى الرجوع إلى هذا المستند للحصول على مزيد من المعلومات: [دمج ESA مع CTR](/content/en/us/td/docs/security/esa/esa13-5/user_guide/b_ESA_Admin_Guide_13-5/b_ESA_Admin_Guide_13-0_chapter_0110001.html)

#### المكونات المستخدمة

تستند المعلومات الواردة في هذا المستند إلى إصدارات البرامج والمكونات المادية التالية:

● جهاز أمان البريد الإلكتروني (AsyncOS) ESA الإصدار .13.5.1x والإصدارات الأحدث.

# التكوين

أنت يستطيع شكلت هذا سمة يستعمل على حد سواء ال UI ESA أو ال CLI. وترد أدناه تفاصيل عن كلا الخطوتين.

### تبعيات CSN و CTR

تعتمد ميزة CSN على اتصال ميزة CTR لتشغيلها بنجاح ويوفر هذا الجدول المزيد من المعلومات حول العلاقة بين هاتين العمليتين.

> الإستجابةCSN موصل عملية CSN

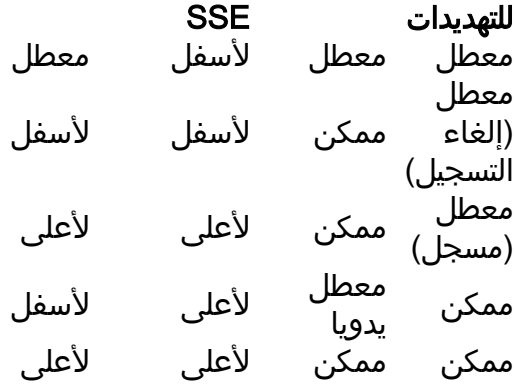

#### تكوين CSN باستخدام واجهة المستخدم

1) الدخول إلى واجهة مستخدم ESA.

2) استعرض للوصول إلى الشبكة>إعدادات خدمة السحابة (سأفترض أنه تم تعطيل CTR قبل بدء الترقية إلى .13.5.1x(. قبل الترقية، إذا تم تمكين CTR، فسيتم تمكين CSN أيضا بشكل افتراضي. إذا تم تعطيل CTR، فسيتم تعطيل CSN أيضا.

ملاحظة: سنفرض أن CTR قد تم تعطيله قبل الترقية لأن من المفترض أن يكون CTR في النشر المركزي معطلا لأنه تم تمكينه فقط في SMA لإرسال معلومات التقارير إلى CTR.

3) هذا ما تلاحظه كافتراضي على جهاز ESA: -

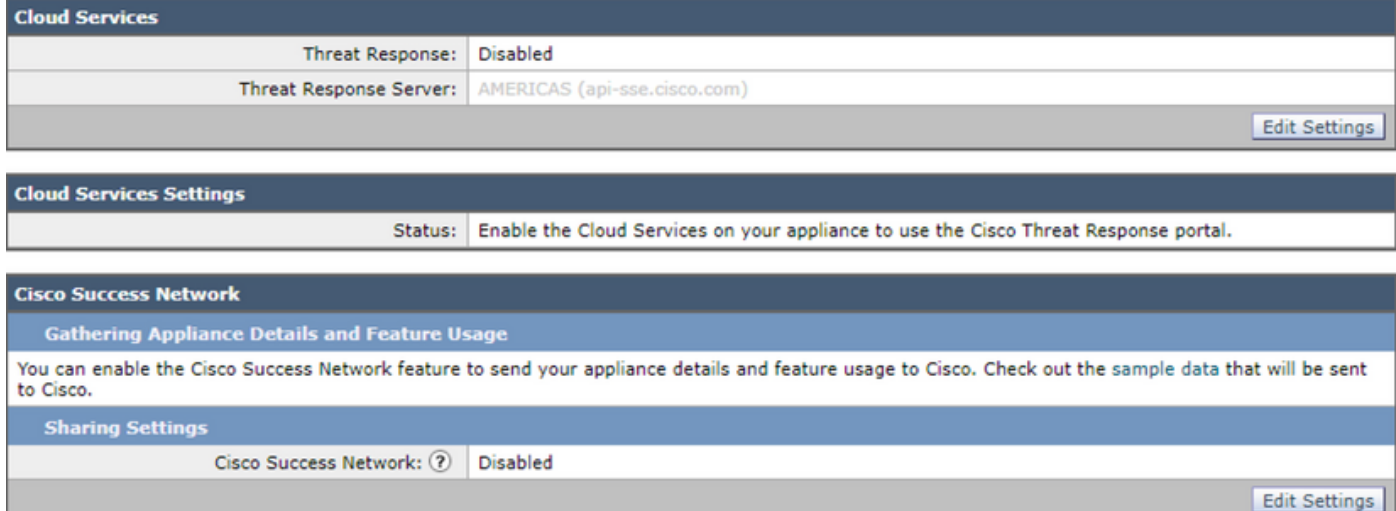

4) سنقوم الآن بتسجيل الإيسا هذه عن طريق تمكين خدمات مركز مراقبة تكنولوجيا المعلومات (CTR (أولا على الإيسا و"إرسال" التغييرات .

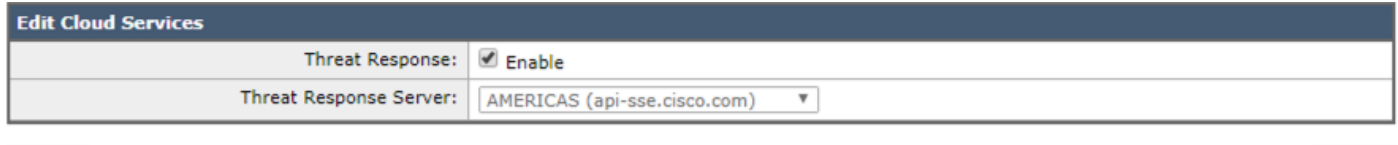

Cancel

Submit

5) ستظهر هذه الحالة على صفحة CTR" خدمة سحابة Cisco مشغولة. انتقل إلى هذه الصفحة بعد مرور بعض الوقت للتحقق من حالة الجهاز. قم بتنفيذ التغييرات على الجهاز.

6) بعد ذلك يمكنك التقدم والحصول على الرمز المميز CTR وتسجيل الجهاز في CTR:

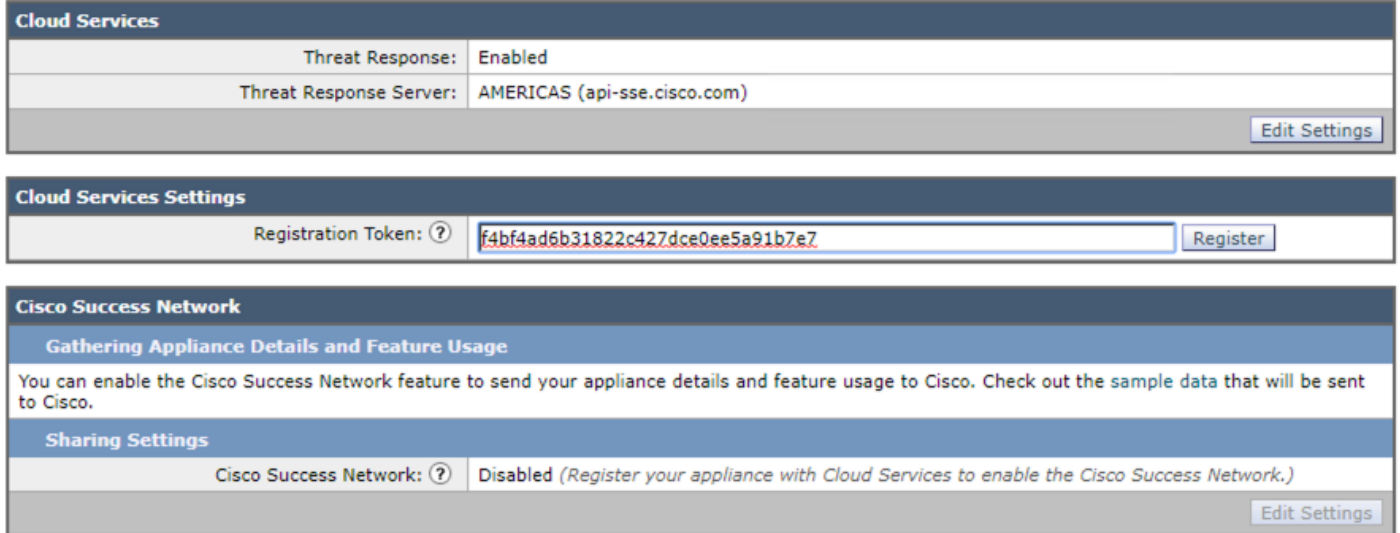

7) يجب أن ترى هذه الحالة بمجرد نجاح التسجيل :

النجاح — تم بدء طلب لتسجيل الجهاز الخاص بك مع بوابة الاستجابة للتهديدات من Cisco. انتقل مرة أخرى إلى هذه الصفحة بعد مرور بعض الوقت للتحقق من حالة الجهاز.

8) بمجرد تحديث الصفحة، سترى CTR مسجلا و CSN ممكنا :

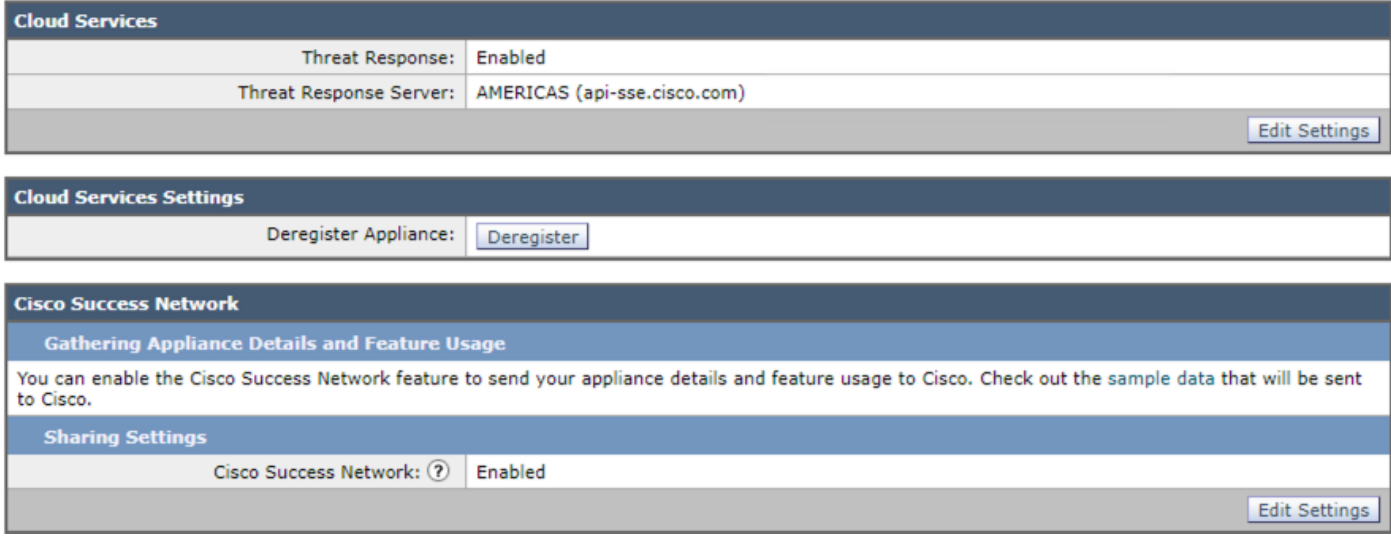

9) وكما تمت مناقشته، يجب تعطيل CTR في هذا السيناريو حيث إن ESA هذه هي المركزية وستظل ترى CSN ممكنة كما هو متوقع. في حالة عدم إدارة ESA هذه بواسطة SMA) غير مركزي)، يمكنك الحفاظ على تمكين CTR.

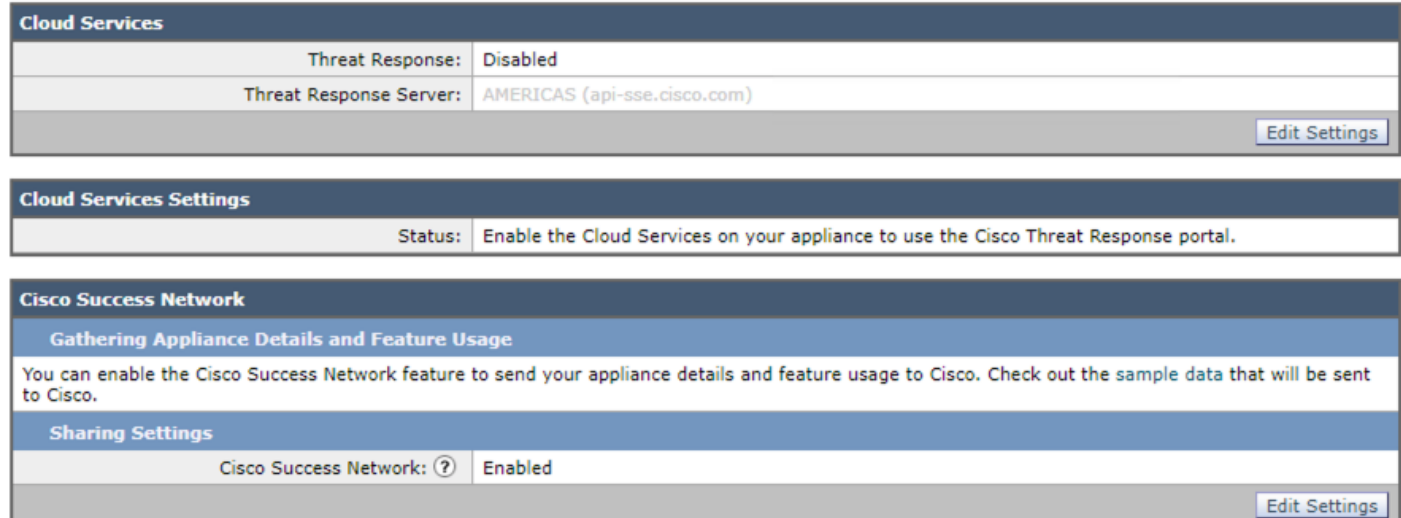

يجب أن تكون هذه هي الحالة الأخيرة للتكوين. يجب اتباع هذه الخطوة لكل ESA لأن هذا الإعداد هو "مستوى الجهاز".

#### تكوين CSN باستخدام CLI

#### Machine esa )> **csnconfig**)

You can enable the Cisco Success Network feature to send your appliance details and feature .usage to Cisco

> :Choose the operation you want to perform .ENABLE - To enable the Cisco Success Network feature on your appliance **enable** <[]

> .The Cisco Success Network feature is currently enabled on your appliance

#### يلزم الالتزام بالتغييرات كجزء من تمكين هذا باستخدام واجهة سطر الأوامر.

## استكشاف الأخطاء وإصلاحها

لاستكشاف أخطاء هذه الميزة وإصلاحها، يوجد سجل PUB (**/data/pub/csn\_log)** متوفر يحتوي على المعلومات الخاصة بهذه الميزة. النموذج التالي هو السجل في الوقت الذي تم فيه إكمال التسجيل على الجهاز:

#### **Machine ESA) (SERVICE)> tail)**

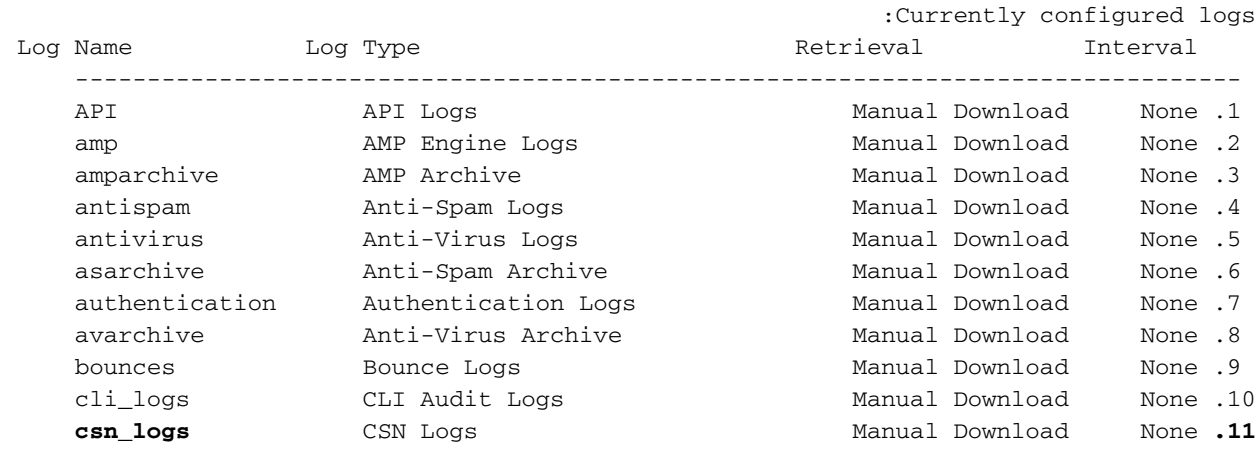

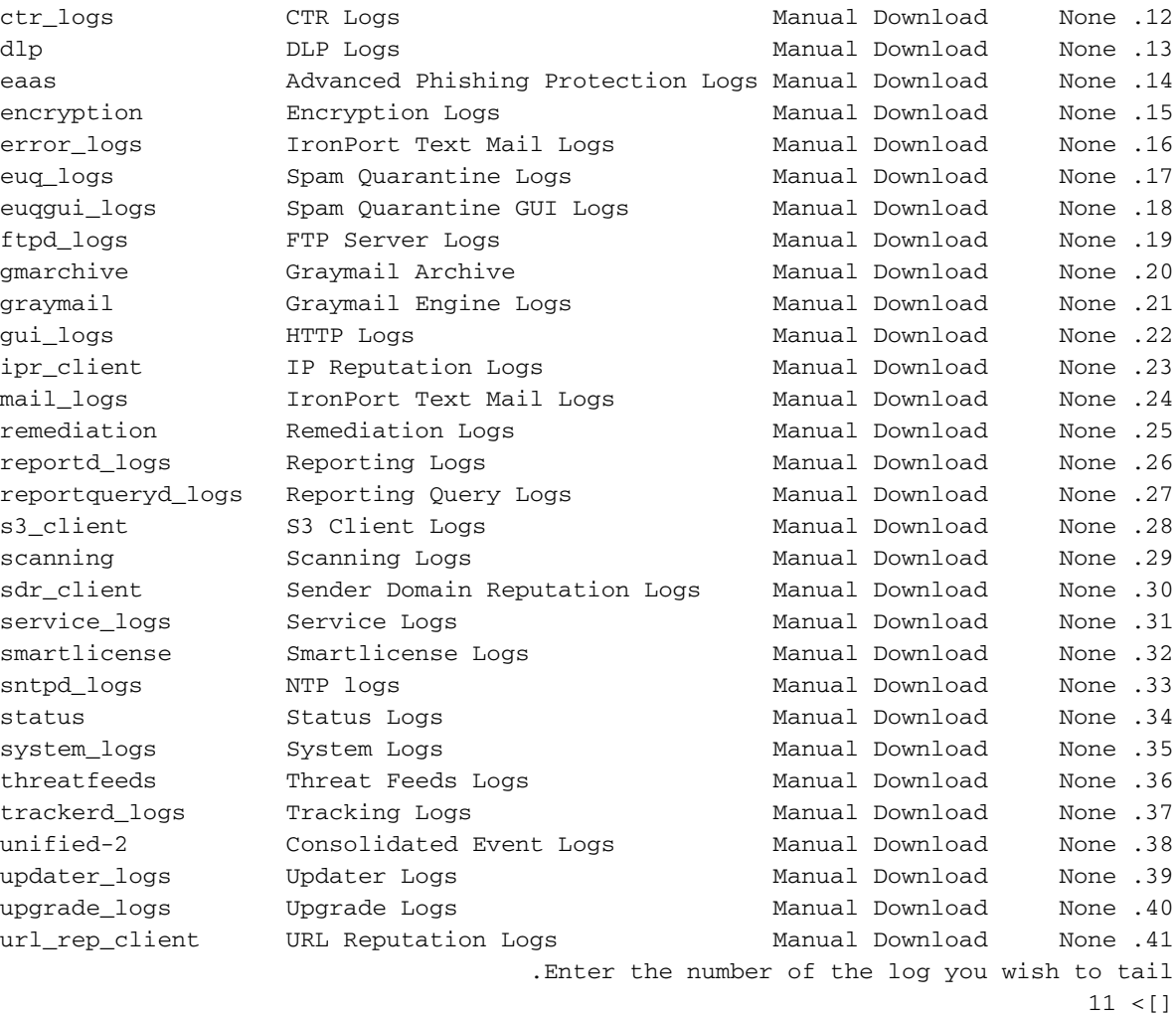

.Press Ctrl-C to stop Sun Apr 26 18:16:13 2020 Info: Begin Logfile Sun Apr 26 18:16:13 2020 Info: Version: 13.5.1-177 SN: 564D2E7007BA223114B8-786BB6AB7179 Sun Apr 26 18:16:13 2020 Info: Time offset from UTC: -18000 seconds .Sun Apr 26 18:16:13 2020 Info: System is coming up Sun Apr 26 18:16:13 2020 Info: DAEMON: Watchdog thread started Sun Apr 26 18:16:16 2020 Info: **The appliance is uploading CSN data** Sun Apr 26 18:16:16 2020 Info: **The appliance has successfully uploaded CSN data**

ةمجرتلا هذه لوح

ةي الآلال تاين تان تان تان ان الماساب دنت الأمانية عام الثانية التالية تم ملابات أولان أعيمته من معت $\cup$  معدد عامل من من ميدة تاريما $\cup$ والم ميدين في عيمرية أن على مي امك ققيقا الأفال المعان المعالم في الأقال في الأفاق التي توكير المالم الما Cisco يلخت .فرتحم مجرتم اهمدقي يتلا ةيفارتحالا ةمجرتلا عم لاحلا وه ىل| اًمئاد عوجرلاب يصوُتو تامجرتلl مذه ققد نع امتيلوئسم Systems ارامستناه انالانهاني إنهاني للسابلة طربة متوقيا.